# **Installing with Docker**

### <span id="page-0-0"></span>**Overview**

∧

#### **Make sure you have reviewed the overall installation process** Δ

Before you proceed with the instructions on this page, make sure you have reviewed the whole installation procedure as described in [Installing Artifactory](https://www.jfrog.com/confluence/display/RTF/Installing+Artifactory).

#### Artifactory Docker images can be pulled from Bintray and run as a Docker container.

To do this, you need to have Docker client properly installed and configured on your machine. For details about installing and using Docker, please refer to the [Docker documentation.](https://docs.docker.com/)

#### **Running with Docker for Artifactory 4.x**

Artifactory as a Docker container has been completely redesigned in version 5.0. If you are running previous versions of Artifactory, please refer to [Running with Docker](https://www.jfrog.com/confluence/display/RTF4X/Running+with+Docker) in the Artifactory 4.x User Guide

#### **Docker Compose** ⊘

The way we recommend running Artifactory on Docker is to orchestrate your setup using [Dock](#page-0-1) [er Compose](#page-0-1). This will ensure you have all the required services specified in a single YAML file with pre-configured parameters.

#### ⋒ **Adding Self Signed Certificates to Java cacerts**

You can add extra self signed certificates to Artifactory's Java cacerts so they'll be trusted by Artifactory. To do this, put the needed certificate(s) in a directory on your host and pass this directory as a volume to the "docker run" command mounted to /artifactory\_extra\_certs: "docke r run --name artifactory -d -p 8081:8081 -v /path/to/certs:/artifactory\_extra\_certs docker.bintray. io/jfrog/artifactory-pro:latest" Container's entrypoint will add them to Java's cacert keystore before starting Artifactory.

# <span id="page-0-1"></span>Using Docker Compose

To setup an Artifactory environment made of multiple containers (for example, a database, an NGINX load balancer and Artifactory each running in a different container), you can use docker-compose.

For more details on Docker Compose, please refer to the [Docker documentation.](https://docs.docker.com/compose/)

**Artifactory OSS**, **Artifactory Pro** and **Artifactory HA** can all be run using Docker Compose. For detailed documentation and sample Compose files showing a variety of ways to setup Artifactory with Docker Compose, please refer to the [artifactory-docker-examples](https://github.com/JFrog/artifactory-docker-examples) repository on GitHub.

#### **Page Contents** • [Overview](#page-0-0) [Using Docker Compose](#page-0-1) [Artifactory on Docker](#page-1-0) • Pulling the [Artifactory Docker](#page-1-1)  [Image](#page-1-1) [Running an](#page-1-2)  **Artifactory [Container](#page-1-2)** • Setting Java **Memory [Parameters](#page-2-0)** • Supported **Environment** [Variables](#page-2-1)  $\bullet$ [Java](#page-2-2)  [system](#page-2-2)  [properties](#page-2-2) [Database](#page-2-3) **Tomcat** [Server.](#page-2-4) [xml](#page-2-4) • HA-Specific **Environment** [Variables](#page-3-0) [Managing Data Persistence](#page-3-1) [Using Host](#page-4-0)  **[Directories](#page-4-0)** [Using a Docker](#page-4-1)  [Named Volume](#page-4-1) [Extra Configuration](#page-4-2)  **[Directory](#page-4-2) • Artifactory NGINX Docker** [image](#page-5-0) • Custom **[Configurations](#page-5-1)** • Using [Your](#page-5-2)  [Own SSL](#page-5-2)  [Key and](#page-5-2)  **[Certificate](#page-5-2)** [Using a](#page-5-3)  [Custom](#page-5-3)  **[Artifactory](#page-5-3) [Configura](#page-5-3)** [tion File](#page-5-3) **• Running Artifactory Docker** [with a Custom User/Group](#page-6-0)  [ID](#page-6-0) [Upgrading Artifactory](#page-6-1)  $\bullet$ [Running Artifactory With a](#page-6-2)  [Different Database](#page-6-2) [Building Artifactory OSS](#page-6-3)  [From Sources](#page-6-3) [Accessing Artifactory](#page-6-4) • Docker for Windows [limitation](#page-6-5) **[Troubleshooting Docker](#page-6-6)**

[Watch the Screencast](#page-6-7)

#### **Read more**

[Building Artifactory OSS](https://www.jfrog.com/confluence/display/RTF/Building+Artifactory+OSS) • [Changing the Database](https://www.jfrog.com/confluence/display/RTF/Changing+the+Database)

#### **Integration Benefits**

[JFrog Artifactory and Docker](https://jfrog.com/integration/docker-registry/)  **[Registries](https://jfrog.com/integration/docker-registry/)** 

### <span id="page-1-0"></span>Artifactory on Docker

Running Artifactory as a container is simple and straightforward, and involves the following basic steps:

- [Pulling the Artifactory Docker Image](#page-1-1)
- [Running the Artifactory Container](#page-1-2)

Since the Artifactory instance running in a Docker container is mutable, all data and configuration files will be lost once the container is removed. If you want your data to persist (for example when upgrading to a new version), you should also follow the next step.

[Managing Data Persistence](#page-3-1)

### <span id="page-1-1"></span>**Pulling the Artifactory Docker Image**

The Artifactory Docker image may be pulled from Bintray by executing the corresponding Docker command below depending on whether you are pulling Artifactory OSS or Artifactory Pro:

#### **Pulling the Artifactory Pro Docker Image**

```
docker pull docker.bintray.io/jfrog/artifactory-pro:latest
```
#### or

**Pulling the Artifactory OSS Docker Image**

```
docker pull docker.bintray.io/jfrog/artifactory-oss:latest
```
or

#### **Pulling the Artifactory CE Docker Image**

docker pull docker.bintray.io/jfrog/artifactory-cpp-ce

### <span id="page-1-2"></span>**Running an Artifactory Container**

You can list the Docker images you have downloaded using the **docker images** command, which should display something like the following output:

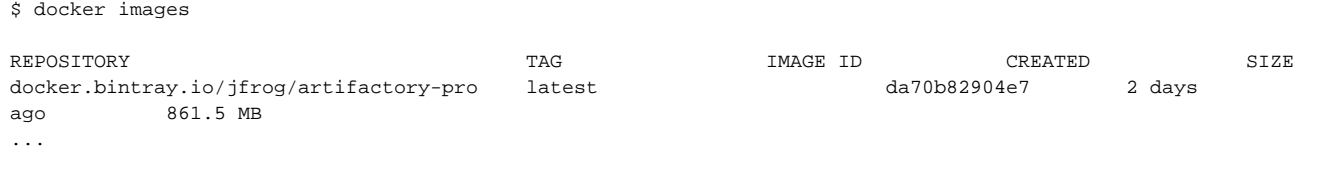

To start an Artifactory container, use the corresponding command below according to whether you are running Artifactory Pro or Artifactory OSS:

```
Running Artifactory Pro in a container
```

```
$ docker run --name artifactory -d -p 8081:8081 docker.bintray.io/jfrog/artifactory-pro:latest
```
or

#### **Running Artifactory OSS in a container**

```
$ docker run --name artifactory -d -p 8081:8081 docker.bintray.io/jfrog/artifactory-oss:latest
```
or

#### **Running Artifactory CE in a container**

\$ docker run --name artifactory -d -p 8081:8081 docker.bintray.io/jfrog/artifactory-cpp-ce:latest

### <span id="page-2-0"></span>**Setting Java Memory Parameters**

To control the memory used by Artifactory, you can pass the environment variable EXTRA\_JAVA\_OPTIONS.

For example:

#### **Passing JVM memory to Artifactory Docker container**

```
$ docker run --name artifactory -d -p 8081:8081 -e EXTRA_JAVA_OPTIONS='-Xms512m -Xmx2g -Xss256k -XX:
+UseG1GC' docker.bintray.io/jfrog/artifactory-pro:latest
```
### <span id="page-2-1"></span>**Supported Environment Variables**

Artifactory Docker images can be customized using environment variables.

Pass the values as environment variables with your Docker execution command.

For example:

```
docker run -d --name art -e SERVER_XML_ARTIFACTORY_MAX_THREADS=500 -p 8081:8081 
docker.bintray.io/jfrog/artifactory-pro:6.6.3
```
Artifactory will start with maxThreads set to "500" in the Tomcat server.xml.

#### <span id="page-2-2"></span>**Java system properties**

You can pass Java system properties to the JVM running Artifactory

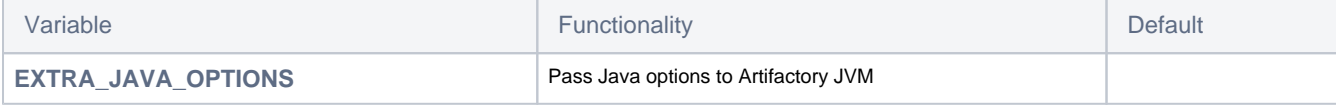

### <span id="page-2-3"></span>**Database**

The database environment variables are documented in [Changing the Database](https://www.jfrog.com/confluence/display/RTF/Changing+the+Database) page

### <span id="page-2-4"></span>**Tomcat Server.xml**

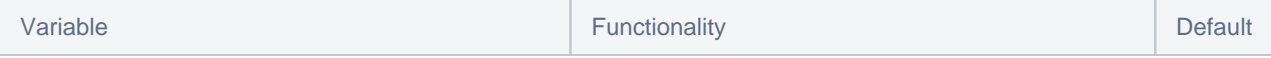

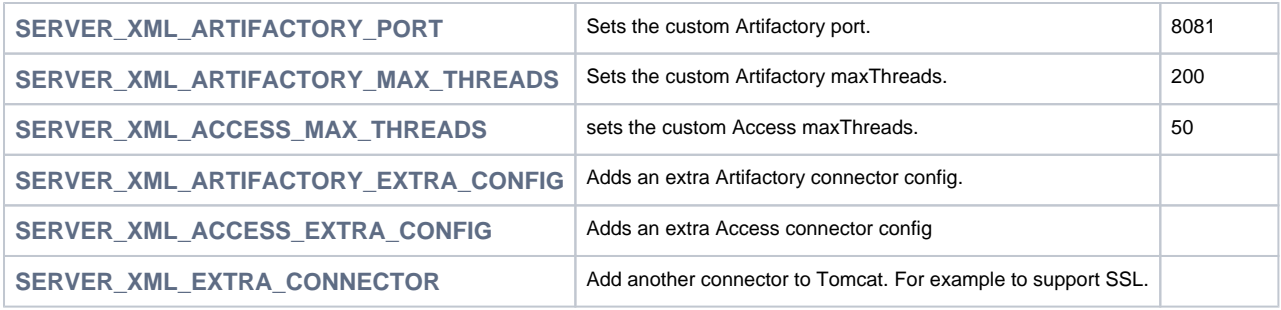

### <span id="page-3-0"></span>**HA-Specific Environment Variables**

**Passing Environment Variables to the entrypoint script**

The entrypoint script of the Artifactory Pro Docker image accepts various environment variables. These are documented in the table below, and can be used to manipulate various HA-specific settings. Setting the following variables is particularly useful when using an orchestration tool such as Kubernetes or Docker Compose to spin up new Artifactory nodes. For more details on configuring the ha-node. properties please refer to [Setting Up Your Storage Configuration](https://www.jfrog.com/confluence/display/RTF/HA+Installation+and+Setup#HAInstallationandSetup-SettingUpYourStorageConfiguration).

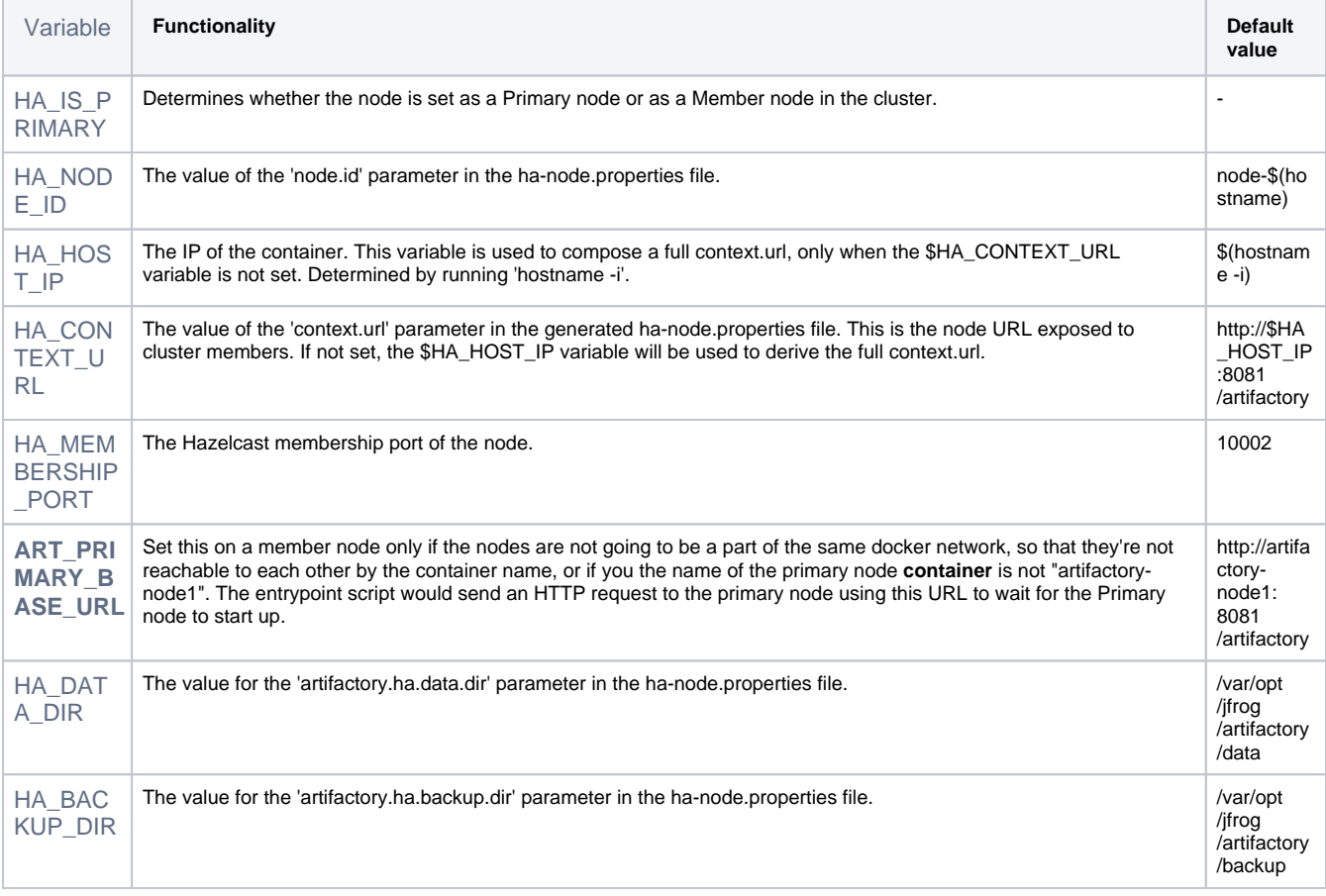

# <span id="page-3-1"></span>Managing Data Persistence

**The "artifactory" user** 

Previously, the Artifactory Docker container started as user root, but was run by user artifactory. From version 6.2, user artifactory is used to both start and run the Docker container. Note that:

- the artifactory user default ID is 1030
- the artifactory user must have write privileges to any persistent storage mounted on the Artifactory container

For your data and configuration to remain once the Artifactory Docker container is removed, you need to store them on an external volume mounted to the Docker container. There are two ways to do this:

- Using Host Directories
- Using a Docker Named Volume

### <span id="page-4-0"></span>**Using Host Directories**

The external volume is a directory in your host's file system (such as **/var/opt/jfrog/artifactory**). When you pass this to the docker run command, the Artifactory process will use it to read configuration and store its data.

To mount the above example, you would use the following command:

```
$ docker run --name artifactory-pro -d -v /var/opt/jfrog/artifactory:/var/opt/jfrog/artifactory -p 8081:8081 
docker.bintray.io/jfrog/artifactory-pro:latest
```
This mounts the **/var/opt/jfrog/artifactory** directory on your host machine to the container's **/var/opt/jfrog/artifactory** and will then be used by Artifactory for configuration and data.

### <span id="page-4-1"></span>**Using a Docker Named Volume**

In this case, you create a docker named volume and pass it to the container. By default, the named volume is a local directory under  $/var/lib$ /docker/volumes/<name>, but can be set to work with other locations. For more details, please refer to the [Docker](https://docs.docker.com/engine/reference/commandline/volume_create/) documentation for Docker [Volumes.](https://docs.docker.com/engine/reference/commandline/volume_create/)

The example below creates a Docker named volume called **artifactory\_data** and mounts it to the Artifactory container under **/var/opt/jfrog /artifactory:**

```
$ docker volume create --name artifactory5_data
$ docker run --name artifactory-pro -d -v artifactory5_data:/var/opt/jfrog/artifactory -p 8081:8081 docker.
bintray.io/jfrog/artifactory-pro:latest
```
In this case, even if the container is stopped and removed, the volume persists and can be attached to a new running container using the above docke r run command.

### <span id="page-4-2"></span>Extra Configuration Directory

Λ

You can mount extra configuration files, such as *binarystore.xml, artifactory.lic* or db.properties, that are needed for your Artifactory installation.

To do this, you need to mount the file or directory on the host into the Artifactory Docker container's /artifactory\_extra\_conf folder. When the Artifactory Docker container starts, it will copy the files from /artifactory\_extra\_conf to ARTIFACTORY\_HOME/etc (usually /var/opt/jfrog /artifactory/etc).

The files mounted into /artifactory\_extra\_conf will be copied over to ARTIFACTORY\_HOME/etc every time the container starts, so you should avoid modifying the files in ARTIFACTORY\_HOME/etc.

#### **Example 1: Passing in a custom db.properties file**

```
$ docker run --name artifactory-pro -d -v /var/opt/jfrog/artifactory:/var/opt/jfrog/artifactory -v /conf/db.
properties:/artifactory_extra_conf/db.properties -p 8081:8081 docker.bintray.io/jfrog/artifactory-pro:latest
```
#### **Example 2: Passing in a custom binarystore.xml**

```
$ docker run --name artifactory-pro -d -v /var/opt/jfrog/artifactory:/var/opt/jfrog/artifactory -v /conf
/binarystore.xml:/artifactory_extra_conf/binarystore.xml -p 8081:8081 docker.bintray.io/jfrog/artifactory-
pro:latest
```
### <span id="page-5-0"></span>Artifactory NGINX Docker image

The Artifactory Docker image can be run with an Nginx Docker image that can be used to manage SSL, reverse proxy and other web server features. For configuration details, please refer to [Configuring NGINX.](https://www.jfrog.com/confluence/display/RTF/Configuring+NGINX)

A custom Docker image that is already setup for Artifactory with NGINX and is available at: `docker.bintray.io/jfrog/nginx-artifactory-pro`

### **Docker Compose**

We recommend running this container along with the Artifactory container using an orchestration tool such as docker-compose, which allows easy networking and linking of the two containers. See [artifactory docker-compose examples](https://github.com/jfrog/artifactory-docker-examples/tree/master/docker-compose) in JFrog's [artifactory-docker-examples](https://github.com/jfrog/artifactory-docker-examples) repository on GitHub.

### **Artifactory NGINX Docker user**

From version 6.2, the Artifactory Nginx Docker container starts and runs as user nginx. Note that:

- the nginx user ID is 104; the group ID is 107
- any mounted volume must be writable by the nginx user

#### To run the image locally, use:

```
$ docker run --name artifactory-pro-nginx -d -p 8000:80 -p 8443:443 docker.bintray.io/jfrog/nginx-
artifactory-pro:latest
```
This will start an NGINX instance with default settings

- NGINX listening on ports 80 and 443
- Self signed SSL key and certificate
- Forwarding requests to host `artifactory`

### <span id="page-5-1"></span>**Custom Configurations**

We recommend customizing the Artifactory NGINX container to your needs as described below.

#### <span id="page-5-2"></span>**Using Your Own SSL Key and Certificate**

- Place your SSL key and certificate in a directory on your host
- Mount the directory into the Artifactory NGINX container to  $/var/opt/jfrog/nginx/ssl$

```
$ docker run --name artifactory-pro-nginx -d -p 8000:80 -p 8443:443 -v $HOST_SSL_PATH:/var/opt/jfrog
/nginx/ssl docker.bintray.io/jfrog/nginx-artifactory-pro:latest
```
#### <span id="page-5-3"></span>**Using a Custom Artifactory Configuration File**

To customize the *artifactory.conf* file used by the NGINX container, create your own *artifactory.conf* file and mount it into the container to: /var/opt/jfrog/nginx/conf.d/artifactory.conf.

For this, you should disable the auto update of the configuration feature using the SKIP\_AUTO\_UPDATE\_CONFIG environment variable

```
$ docker run --name artifactory-pro-nginx -d -p 8000:80 -p 8443:443 \
       -e SKIP AUTO UPDATE CONFIG=true \
        -v $CUSTOM_ART_CONF_FILE:/var/opt/jfrog/nginx/conf.d/artifactory.conf docker.bintray.io/jfrog/nginx-
artifactory-pro:latest
```
## <span id="page-6-0"></span>Running Artifactory Docker with a Custom User/Group ID

Artifactory Docker container can be configured to run with a custom user/group ID by passing the following parameter: "--user \$uid:\$gid".

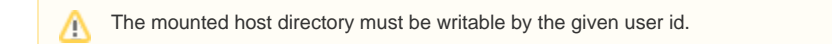

The following example will get Artifactory running as user ID 1234 and Group ID 4321.

```
$ docker run --name artifactory-pro --user 1234:4321 -d -v /var/opt/jfrog/artifactory:/var/opt/jfrog
/artifactory -p 8081:8081 docker.bintray.io/jfrog/artifactory-pro:latest
```
### <span id="page-6-1"></span>Upgrading Artifactory

For details on how to upgrade Artifactory running in a Docker container, please refer to [Running in a Docker Container](https://www.jfrog.com/confluence/display/RTF/Upgrading+Artifactory#UpgradingArtifactory-RunninginaDockerContainer) in the [Upgrading Artifactory](https://www.jfrog.com/confluence/display/RTF/Upgrading+Artifactory) page.

### <span id="page-6-2"></span>Running Artifactory With a Different Database

By default, Artifactory runs with an embedded Derby Database that comes built-in, however, Artifactory supports additional databases. To switch to one of the other supported databases, please refer to [Changing the Database](https://www.jfrog.com/confluence/display/RTF/Changing+the+Database).

### <span id="page-6-3"></span>Building Artifactory OSS From Sources

The Artifactory OSS Docker image sources are available for download allowing you to build the image yourself. For details, please refer to [Building](https://www.jfrog.com/confluence/display/RTF/Building+Artifactory+OSS)  [Artifactory OSS](https://www.jfrog.com/confluence/display/RTF/Building+Artifactory+OSS).

### <span id="page-6-4"></span>Accessing Artifactory

Once the Artifactory container is up and running, you access Artifactory in the usual way by browsing to:

http://SERVER\_DOMAIN:8081/artifactory

### <span id="page-6-5"></span>Docker for Windows limitation

There is a known limitation with running with Docker on Windows.

The limitation is described in the following [JIRA issue.](https://www.jfrog.com/jira/browse/RTFACT-13928) There is an optional workaround there, but it's not recommended for production deployments.

### <span id="page-6-6"></span>Troubleshooting Docker

<span id="page-6-7"></span>Please refer to the main [Troubleshooting](https://www.jfrog.com/confluence/display/RTF/Troubleshooting#Troubleshooting-InstallingwithDocker) page.

Watch the Screencast